# **PostFinance - Intégration**

**Contenu** 

Plus d'information

[Présentation du moyen de paiement](https://docs.monext.fr/display/DT/PostFinance)

[Comment configurer votre compte ?](#page-0-0) [Comment proposer le paiement Postfinance à vos clients ?](#page-0-1) [Les champs obligatoires](#page-1-0) [Comment réaliser des tests ?](#page-1-1) [Les codes de retour](#page-1-2) [Pages associées](#page-1-3)

# <span id="page-0-0"></span>Comment configurer votre compte ?

Vous devez vous rapprocher de votre responsable de compte partenaire pour obtenir les informations nécessaires permettant de configurer votre compte d'homologation et de production sur Payline (login du compte et mot de passe).

Ensuite veuillez adresser un email à notre équipe support avec les informations, afin qu'ils puissent procéder au paramétrage dans votre compte marchand Payline en indiquant l'ID Marchand et le nom de l'alias du contrat partenaire à créer. Vous devez réaliser des transactions 'pilote' pour valider le bon fonctionnement en production.

La configuration du moyen de paiement nécessite de renseigner les champs suivants :

Contactez le [support Monext Online.](https://support.payline.com/hc/fr/requests/new)

#### Le code (card\_code) du moyen de paiement est : POSTFINANCE

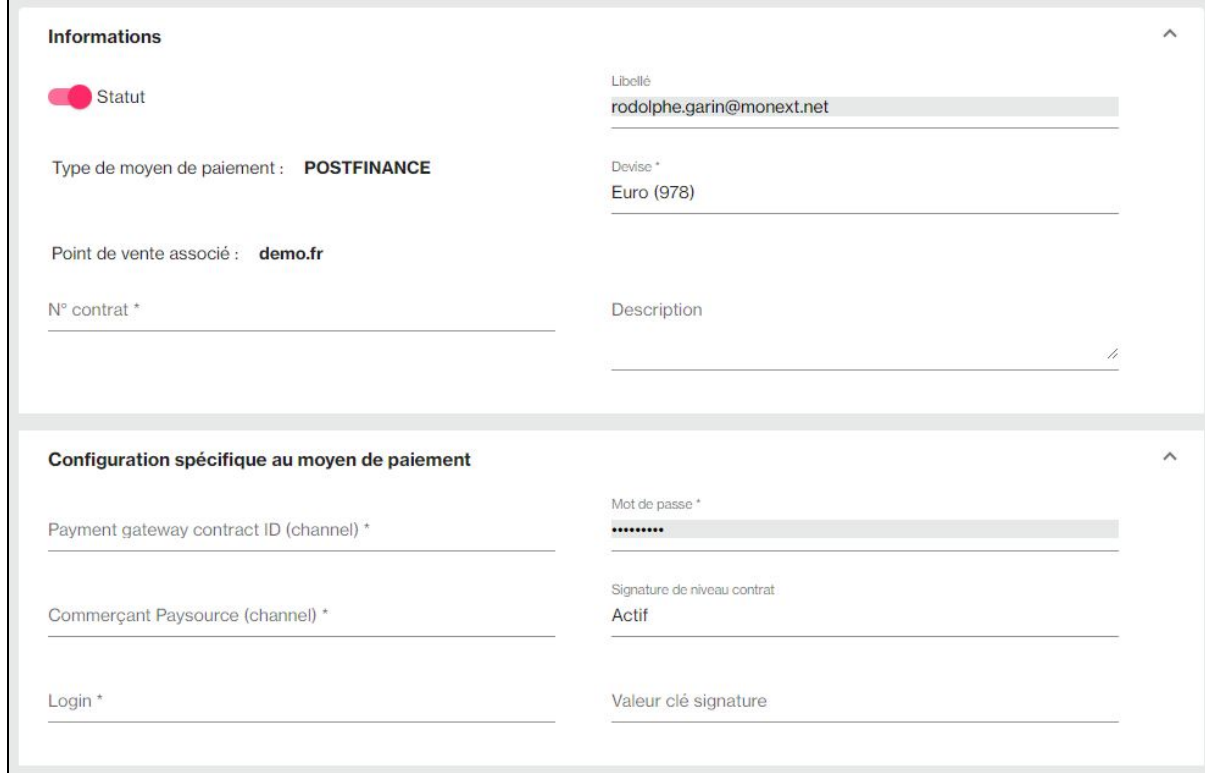

# <span id="page-0-1"></span>Comment proposer le paiement Postfinance à vos clients ?

Une fois le moyen de paiement activé, il vous suffit d'utiliser l'API Webpayment et les fonctions [doWebPayment](https://docs.monext.fr/display/DT/Webservice+-+doWebPaymentRequest) et [getWebPaymentDetails](https://docs.monext.fr/display/DT/Webservice+-+getWebPaymentDetailsRequest).

Les API DirectPayment, Ajax, Batch et TPEV ne sont pas disponibles.

Les fonctionnalités de paiement disponibles sont :

- **Paiement à la commande** : en utilisant le service [doWebPayment](https://docs.monext.fr/display/DT/Webservice+-+doWebPaymentRequest) avec payment.mode à CPT et [code Action](https://docs.monext.fr/display/DT/Codes+-+Action) à 101.
- **Paiement en différé** : en utilisant les services [doAuthorization](https://docs.monext.fr/display/DT/Webservice+-+doAuthorizationRequest) et [doCapture](https://payline.atlassian.net/wiki/spaces/DT/pages/29753484/Webservice+-+doCaptureRequest) avec le [code Mode](https://docs.monext.fr/display/DT/Codes+-+Mode) à DIF et le [code Action à](https://docs.monext.fr/display/DT/Codes+-+Action) 100.
- **Demande d'annulation d'une autorisation non encaissée** : utilisez la fonction [doReset](https://payline.atlassian.net/wiki/spaces/DT/pages/29753563/Webservice+-+doResetRequest) permet au marchand de demander l'annulation totale ou partielle de la commande.
- **Demande de remboursement** d'une transaction remisée : utilisez la fonction [doRefund](https://payline.atlassian.net/wiki/spaces/DT/pages/29753552/Webservice+-+doRefundRequest) pour rembourser la commande.

Les autres fonctions de l'API ne sont pas disponibles pour ce moyen de paiement.

A noter que pour réaliser des paiements en Francs Suisse, vous devez préciser le code 579 dans le champ payment.currency.

# <span id="page-1-0"></span>Les champs obligatoires

Les données acheteur (nom, prénom, adresses,...) sont nécessaires au bon fonctionnement de PostFinance.

# <span id="page-1-1"></span>Comment réaliser des tests ?

Il vous faut obtenir un compte de test auprès de PostFinance.

Voici un lien pour demander la création d'un compte de test :<https://isotest.postfinance.ch/corporates/?locale=fr>.

Les données de tests vous seront communiquées par PostFinance avec votre compte de tests.

#### <span id="page-1-2"></span>Les codes de retour

Monext Online vous informe du résultat d'un paiement via le ShortMessage, selon le mode d'intégration proposé par le moyen de paiement.

- pour l'[API WebPayment](https://docs.monext.fr/display/DT/Paiement+Page+Web) avec le service [getWebPaymentDetails](https://docs.monext.fr/display/DT/Webservice+-+getWebPaymentDetailsRequest),
- pour l'[API DirectPayment](https://docs.monext.fr/display/DT/Paiement+Direct) en réponse du service [doAuthorization](https://docs.monext.fr/display/DT/Webservice+-+doAuthorizationRequest) de manière synchrone ou [getTransactionDetails](https://docs.monext.fr/display/DT/Webservice+-+getTransactionDetailsRequest) en réponse asynchrone.

Les états retournés :

- Le paiement est accepté avec l'état ACCEPTED et le code retour 00000.
- Le paiement est refusé avec l'état REFUSED. Le code varie en fonction du motif de refus (Par exemple : 01xxx pour une raison bancaire ou 04xxx pour une suspicion de fraude).

La gestion des états et des codes retour sont listés [ici.](https://docs.monext.fr/display/DT/Return+codes)

## <span id="page-1-3"></span>Pages associées

- **[Intégration 3D Secure 2 en mode API WebPayment](https://docs.monext.fr/pages/viewpage.action?pageId=888714390)**
- [Intégration API WebPayment](https://docs.monext.fr/pages/viewpage.action?pageId=747145604)
- [PW Intégration Widget](https://docs.monext.fr/pages/viewpage.action?pageId=747145714)
- [PW L'API JavaScript](https://docs.monext.fr/display/DT/PW+-+L%27API+JavaScript)
- [PW Personnalisation du widget : Balises CSS](https://docs.monext.fr/display/DT/PW+-+Personnalisation+du+widget+%3A+Balises+CSS)
- [PW Personnalisation du widget : Feuille de style](https://docs.monext.fr/display/DT/PW+-+Personnalisation+du+widget+%3A+Feuille+de+style)
- [PW Personnalisation du widget : Fonction CallBack](https://docs.monext.fr/display/DT/PW+-+Personnalisation+du+widget+%3A+Fonction+CallBack)